## **eCATS**

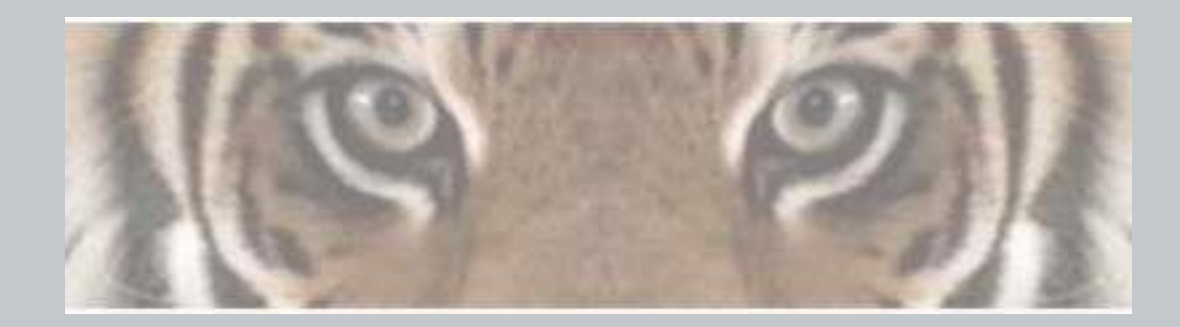

*"The Honeywell Web-based Corrective Action Solution"*

# **Associating Honeywell ID to eCATS Profile (Admins)**

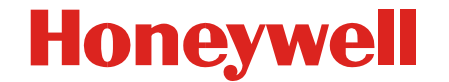

Honeywell Confidential & Proprietary

### **Managing Internal Users**

**Honeywell** 

#### Manage Internal User - Edit/View Internal User

Instructions: The Basic Details is automatically updated from LDAP when the user logs in. Make any needed changes to the Other Details and Roles & Responsibilities and click Update. To deactivate a user uncheck the Active check box and set the Roles & Responsibilities to No Access

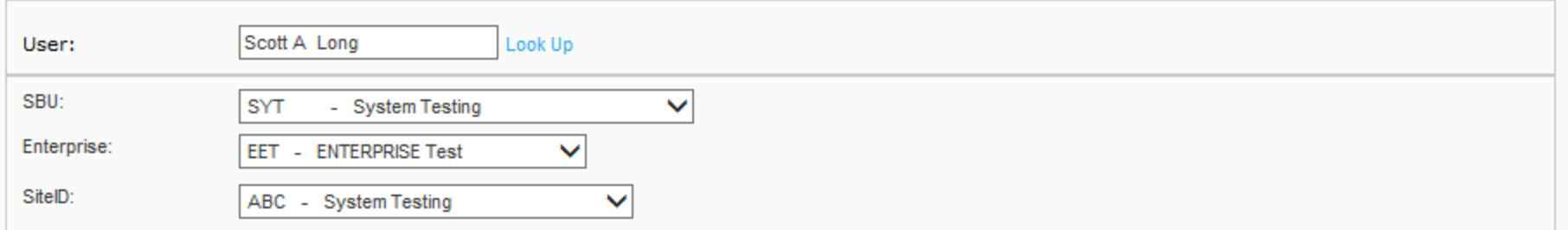

#### **Basic Details**

Phone:

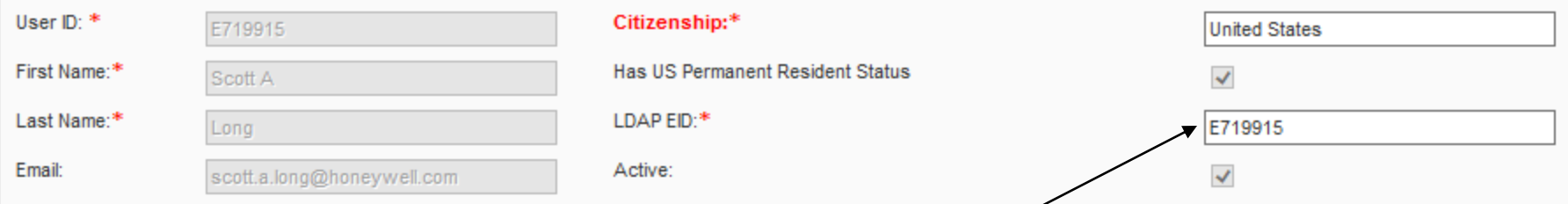

The Honeywell ID field is used to do the association between the eCATS Profile and their Honeywell ID login. If you change this to another users Honeywell ID that profile association will be moved to the other user. This can be used when testing a users eCATS Profile. The administrator can change the Honeywell ID to their own Honeywell ID and enable themselves to open the users eCATS Profile to validate or troubleshoot issues the user is reporting.

CAUTION: If you change the LDAP ID for testing, when the test user logs into the account the system will update the information on the profile and all the CARS the user is named on with their information, Name, email, etc. It will remain that way until the EID is changed back and the original user logs in again.

### **Adding Supplier Users**

#### Manage Supplier - Add Supplier(User)

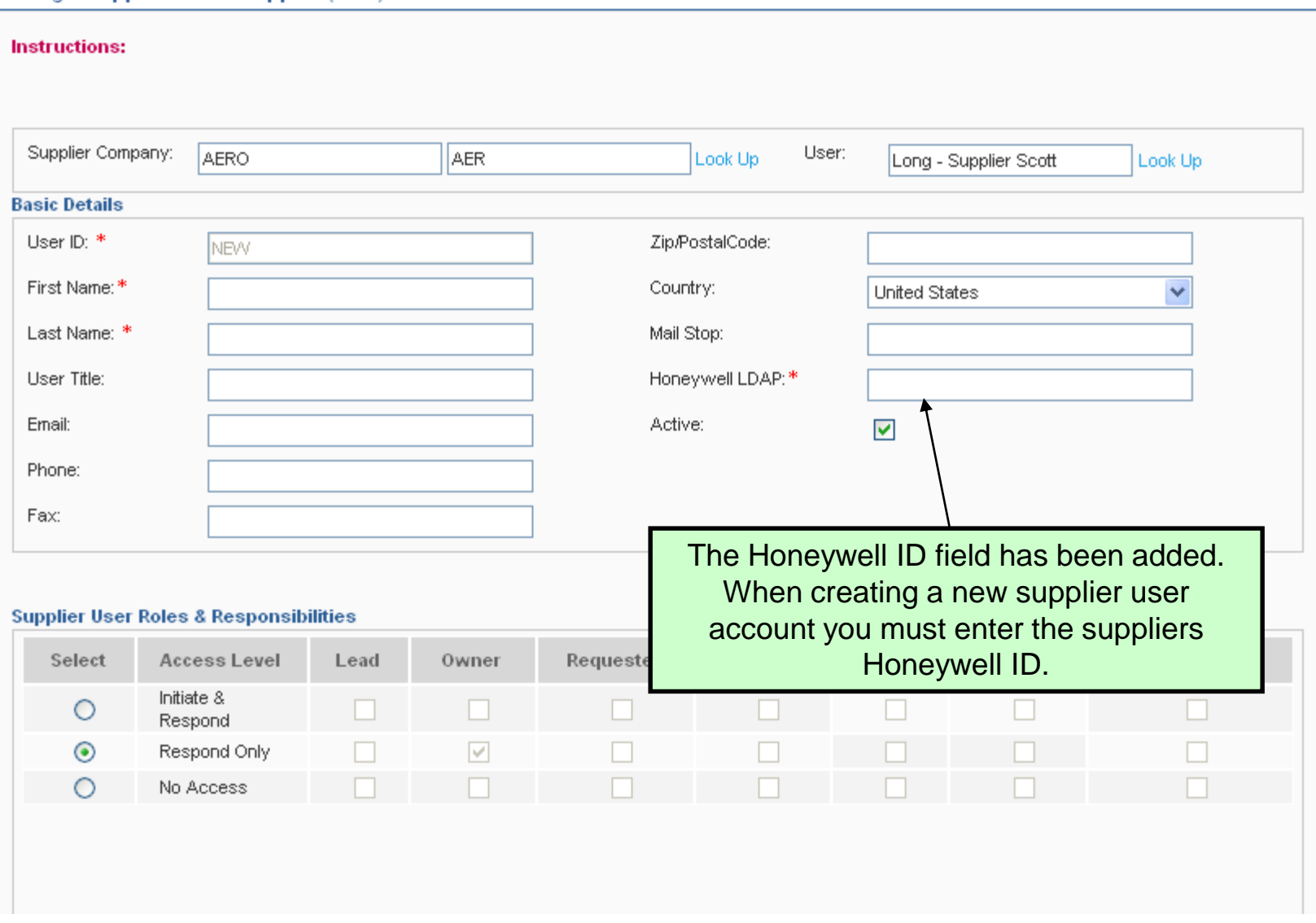

**Honeywell** 

*3*

### **Managing Supplier Users**

#### Manage Supplier - Edit/View Supplier(User)

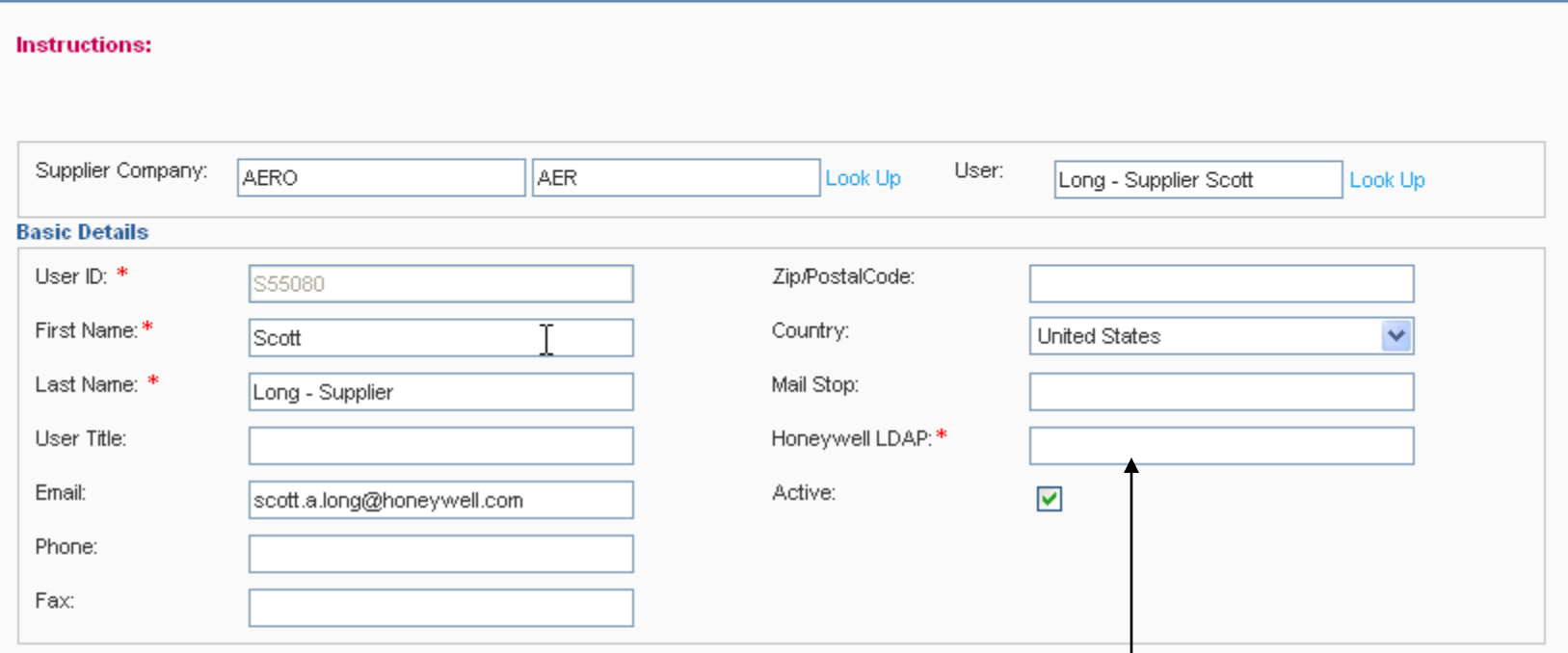

**Honeywell** 

The Honeywell ID field is used to do the association between the eCATS Profile and their Honeywell ID. If you change this to another users Honeywell ID that eCATS Profile association will be moved to the other user. This can be used when testing a users eCATS Profile. The administrator can change the Honeywell ID to their own EID and enable themselves to open the users profile to validate or troubleshoot issues the user is reporting.

 $\circ$ No Access

### **Adding Customer Users**

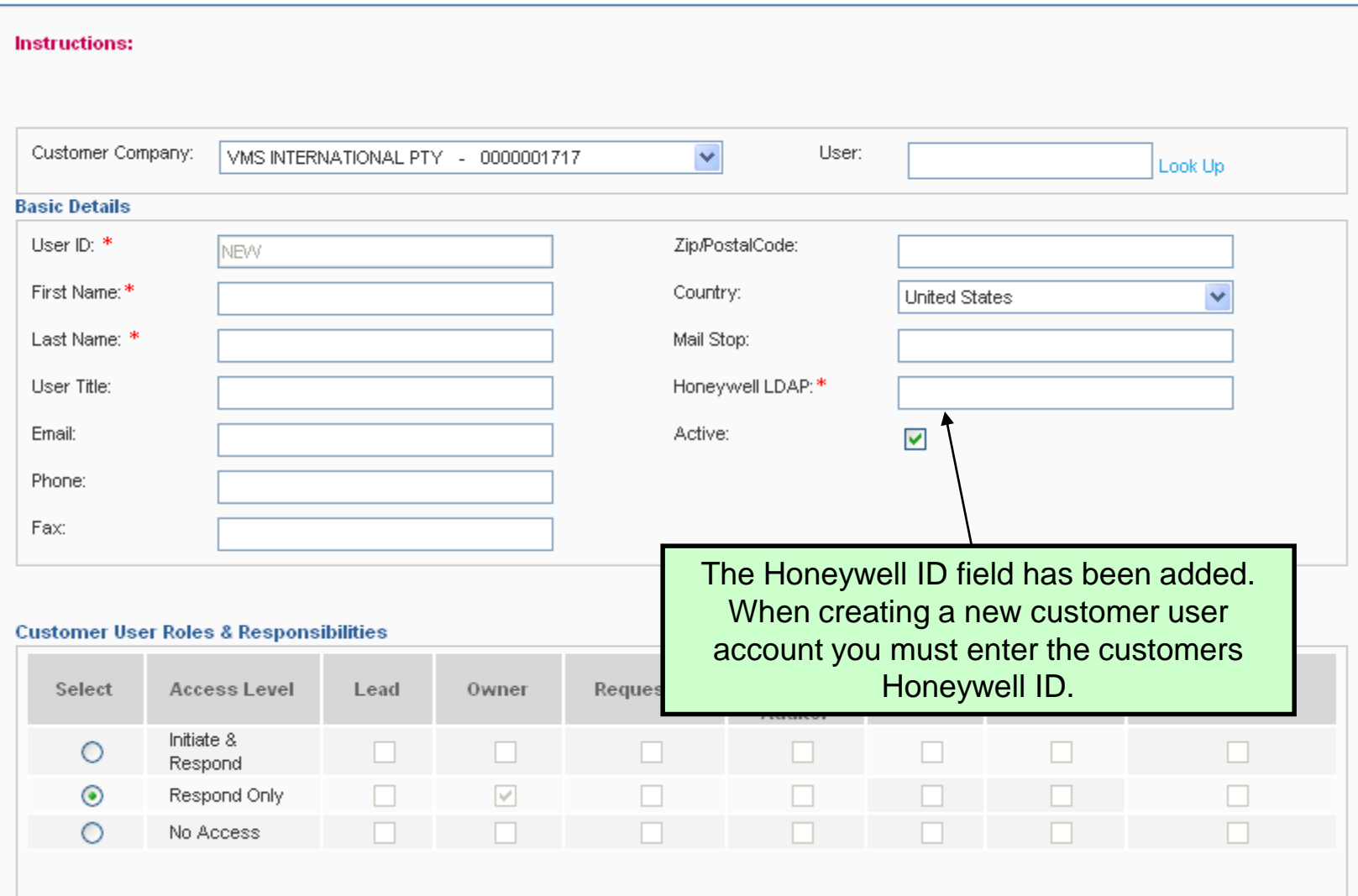

### **Managing Customer Users**

#### Manage Customer - Edit/View Customer(User)

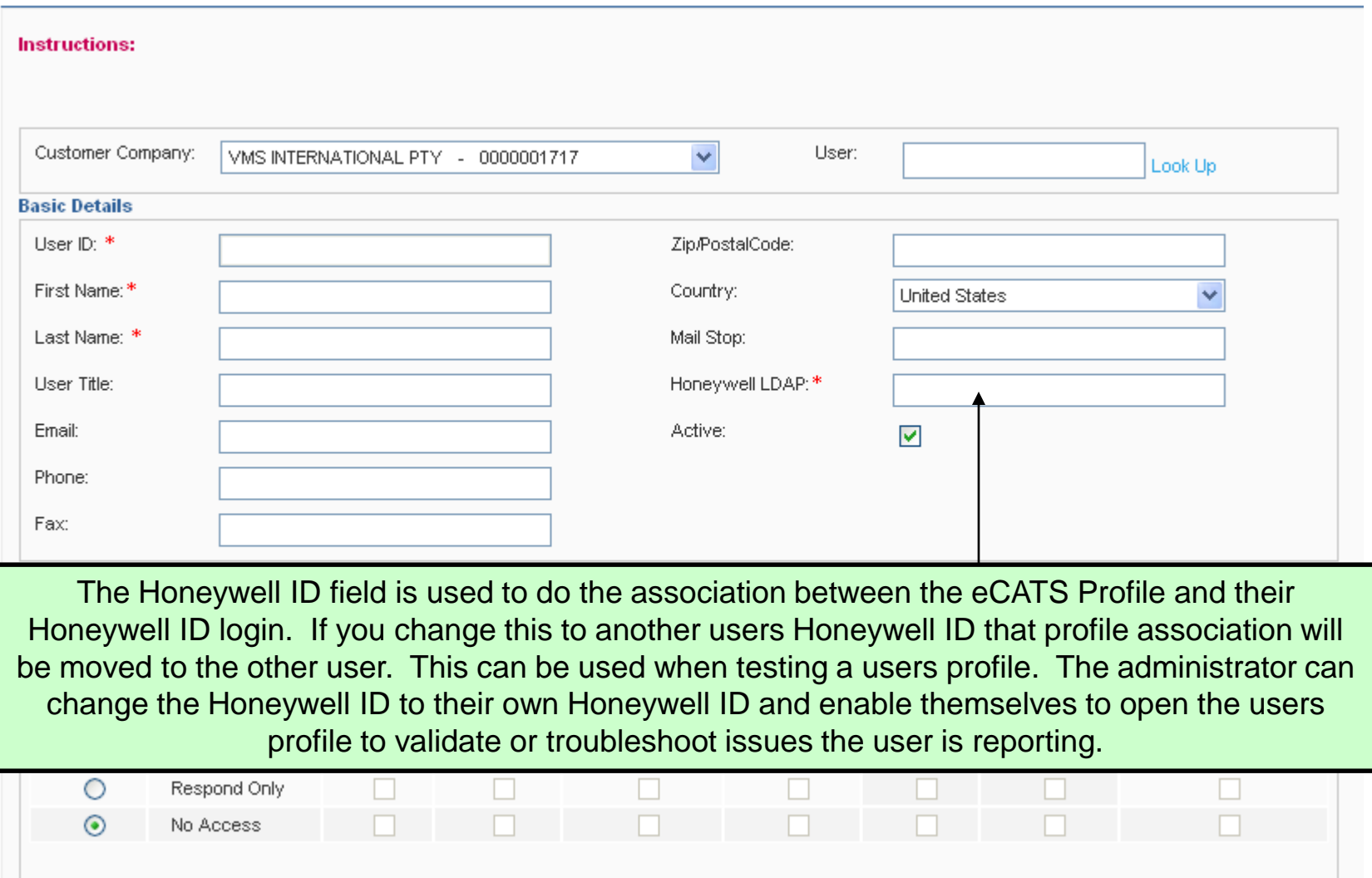

### **Things You Should Know**

- **All internal users with an Honeywell ID account can get to the association screen but will still need to have an eCATS Profile to access and use eCATS.**
- **eCATS Administrators still need to manage and set up new eCATS users with eCATS Profiles.**
- **The eCATS Profile passwords are only used for the association and then are no longer needed. The reset password in eCATS does not do anything to the Honeywell ID password.**
- **On the eCATS home page is the change profile button, this will take you back to the select profile page allowing you to select another eCATS Profile to use.**
- **The association of eCATS Profiles is CASE SENSITIVE.**